#### **UNIVERSIDADE REGIONAL DO NOROESTE DO ESTADO DO RIO GRANDE DO SUL**

**DEPARTAMENTO DE FÍSICA, ESTATÍSTICA E MATEMÁTICA**

#### **AVALIAÇÃO DE MATERIAIS VIRTUAIS INTERATIVOS PARA O ENSINO DE MATEMÁTICA NA EDUCAÇÃO BÁSICA**

**Tânia Michel Pereira**

Ijuí, abril de 2011

Nesta apostila são listados os links dos objetos educacionais do BIOE - Banco Internacional de Objetos Educacionais, de matemática em língua portuguesa dos níveis fundamental e médio, classificados neste local como: software educacional, animação/simulação ou hipertextos por serem materiais virtuais interativos e que estavam disponíveis até dia 15/04/2011.

#### Tarefa relacionada com a avaliação de um material virtual interativo do BIOE

 1- Você deve escolher um dos materiais considerando o título do objeto.

Após escolher o título, copie e cole o endereço do objeto no BIOE para ver de que assunto trata, ou entre diretamente no link que aparece após a imagem.

Caso o assunto não seja do seu interesse escolha outro.

Após escolhido o objeto, explore-o e avalie-o considerando as seguintes questões:

a) Nome do objeto:

b) Endereços do objeto (no BIOE e site de origem caso haja):

c) Tipo de Recurso (software educacional; animação/simulação ou hipertexto):

d) Na sua opinião, em que circunstância este objeto pode ser utilizado? (Introduzir, aprofundar, revisar ou fixar o conteúdo?)

e) Quais os aspectos positivos do objeto, considerando a utilização que você considerou no item anterior?

f) Quais aspectos do objeto deveriam ser melhorados, considerando a utilização que você considerou no item anterior?

g) Outras considerações:

2-Faça um texto baseado nestas questões e poste-as no fórum denominado: Avaliação de objetos do BIOE.

3-Caso você não tenha aplicado em sala de aula nenhum dos objetos apresentados durante o curso, escolha um objeto entre os apresentados no curso considerando os quatro endereços abaixo e aplique uma das aulas que você elaborou durante o curso e faça uma análise crítica desta aula.

1)<http://www.projetos.unijui.edu.br/matematica>

- 2) [http://rived.mec.gov.br/site\\_objeto\\_lis.php](http://rived.mec.gov.br/site_objeto_lis.php)
- 3)<http://portaldoprofessor.mec.gov.br/index.html>
- 4) [http://objetoseducacionais.mec.gov.br](http://objetoseducacionais.mec.gov.br/)

Envie este no formato doc nomeando o arquivo do seguinte modo: aula\_primeironome\_ultimosobrenome.doc, substituindo primeironome\_ultimosobrenome pelo seu primeiro nome e último sobrenome separados por um "sublinhado" ou underline.

#### Sumário

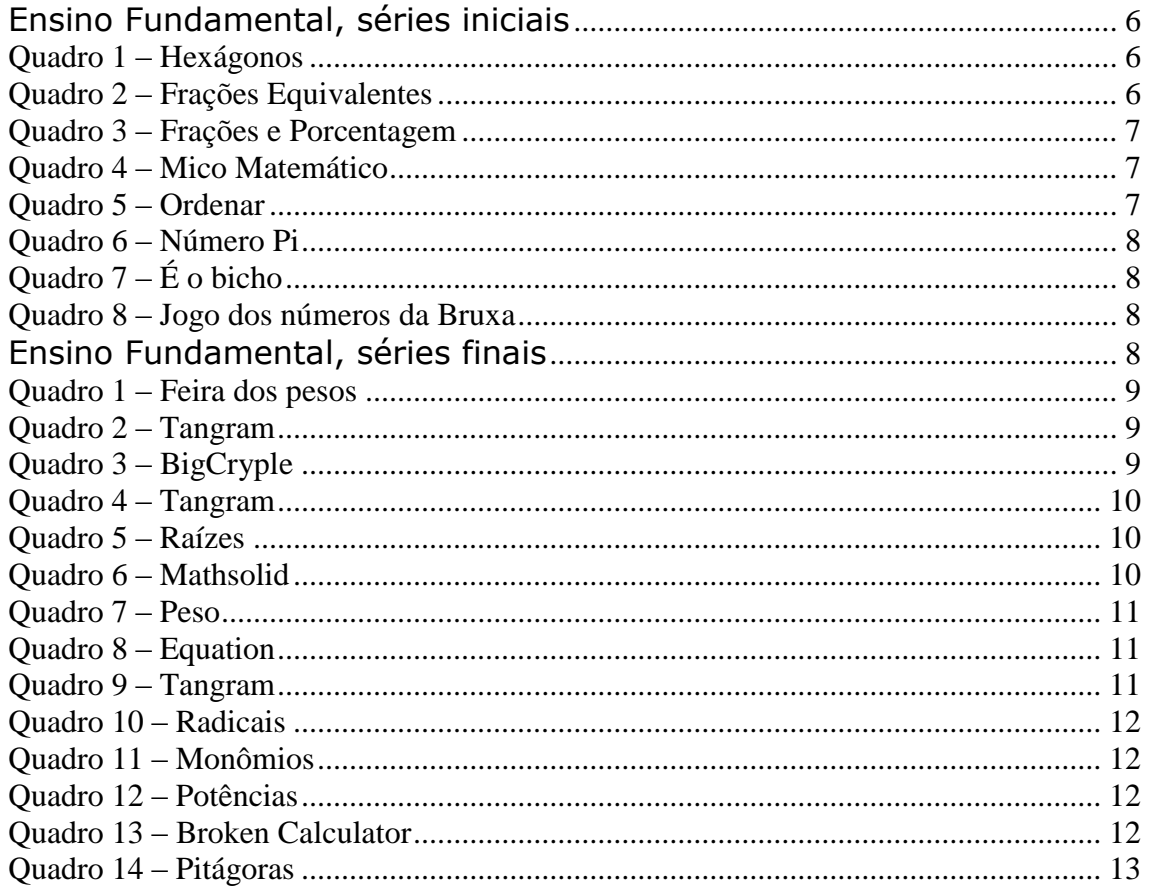

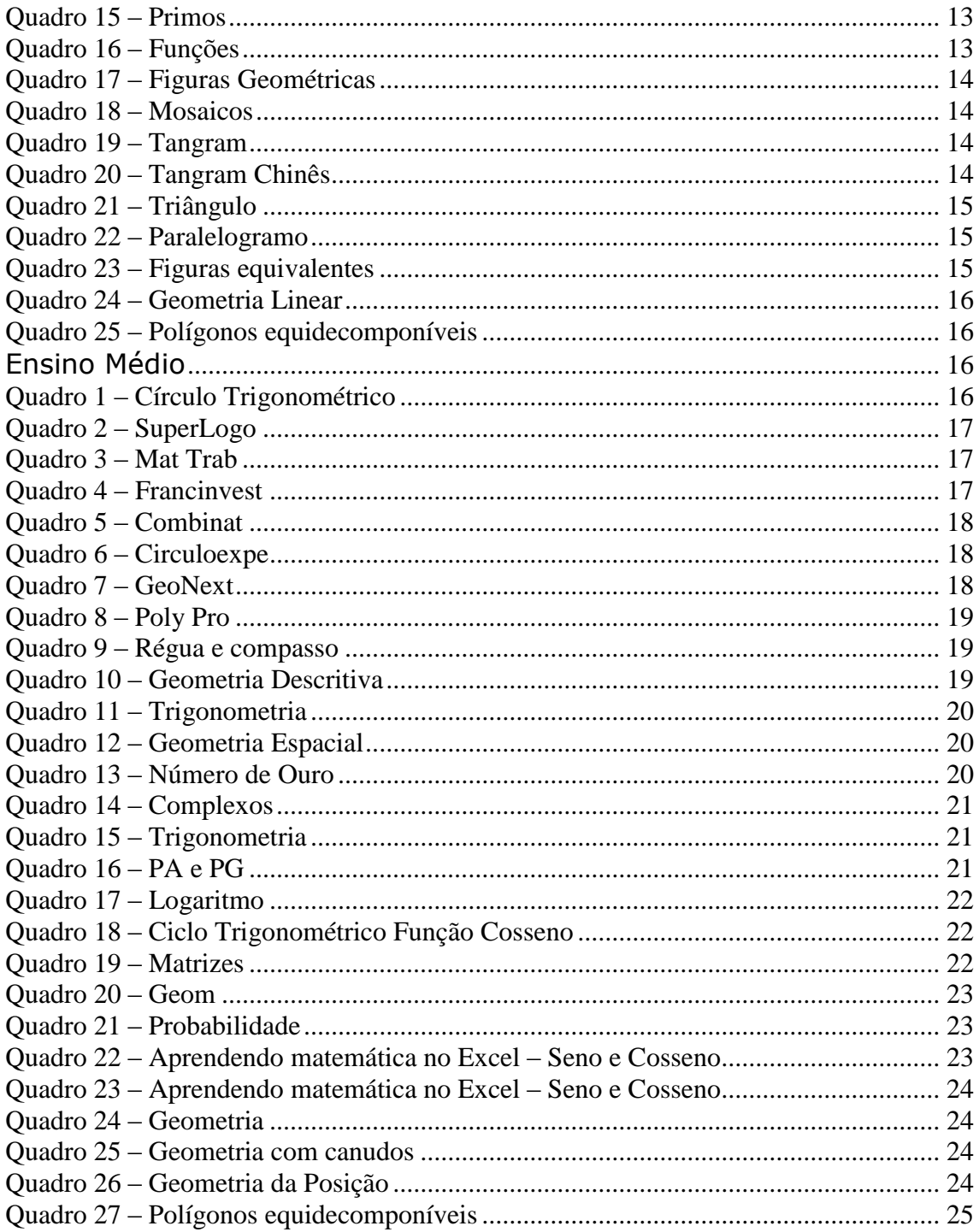

Para acessar o Banco Internacional de Objetos Educacionais, entre no seguinte endereço: <http://objetoseducacionais.mec.gov.br/> . Na página que abre, escolha o nível e/ou a modalidade de ensino para a qual se destina o material:

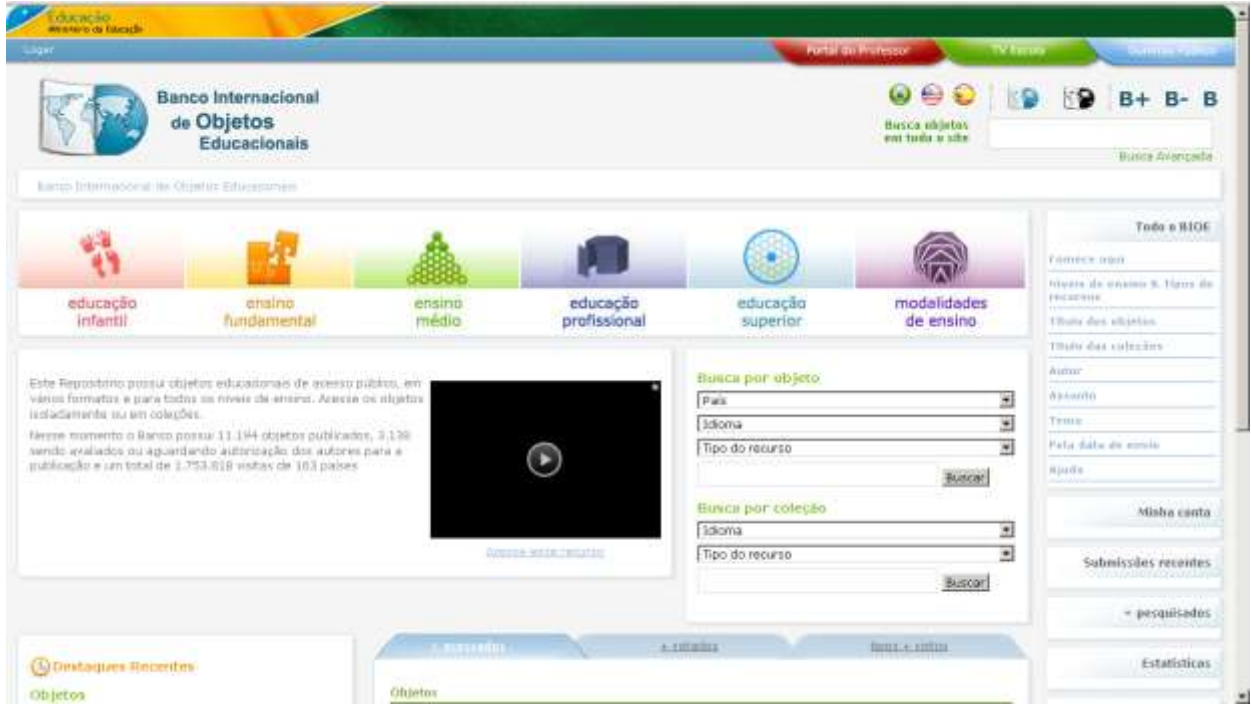

Selecione Matemática como componente curricular.

Selecione Softwares Educacionais como tipo de recurso.

Você ainda pode definir a listagem dos softwares por título, autor e/ou data de submissão.

Para acessar o software, é necessário clicar sobre o link com o título deste.

#### **Ensino Fundamental, séries iniciais**

<span id="page-5-0"></span>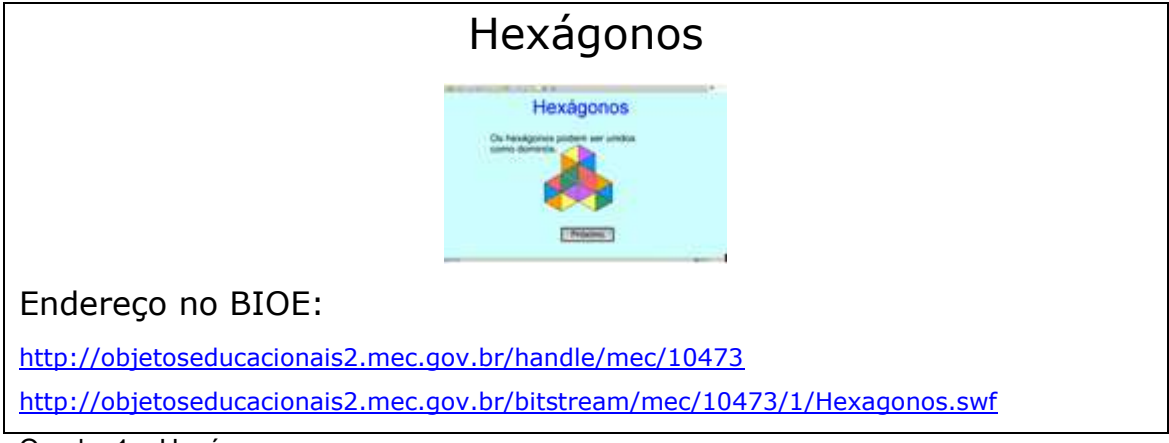

<span id="page-5-1"></span>Quadro 1 – Hexágonos

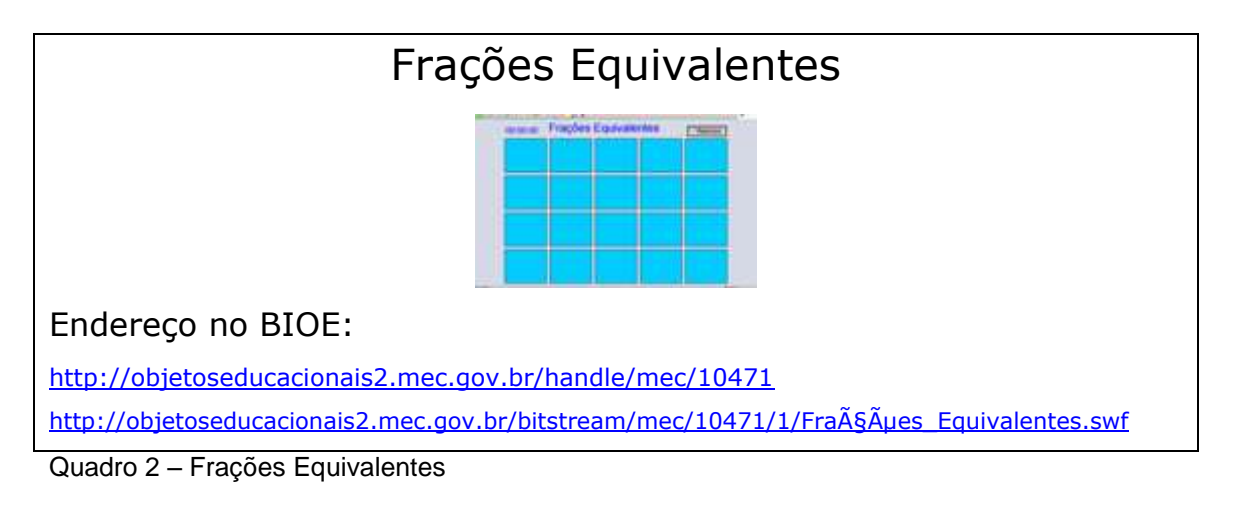

<span id="page-5-2"></span>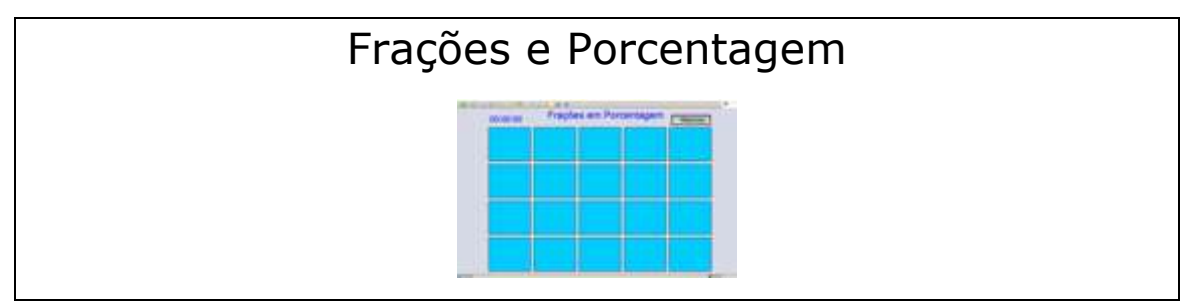

<http://objetoseducacionais2.mec.gov.br/handle/mec/10468>

http://objetoseducacionais2.mec.gov.br/bitstream/mec/10468/1/FraçÃues\_em\_Porcentagem.swf

<span id="page-6-0"></span>Quadro 3 – Frações e Porcentagem

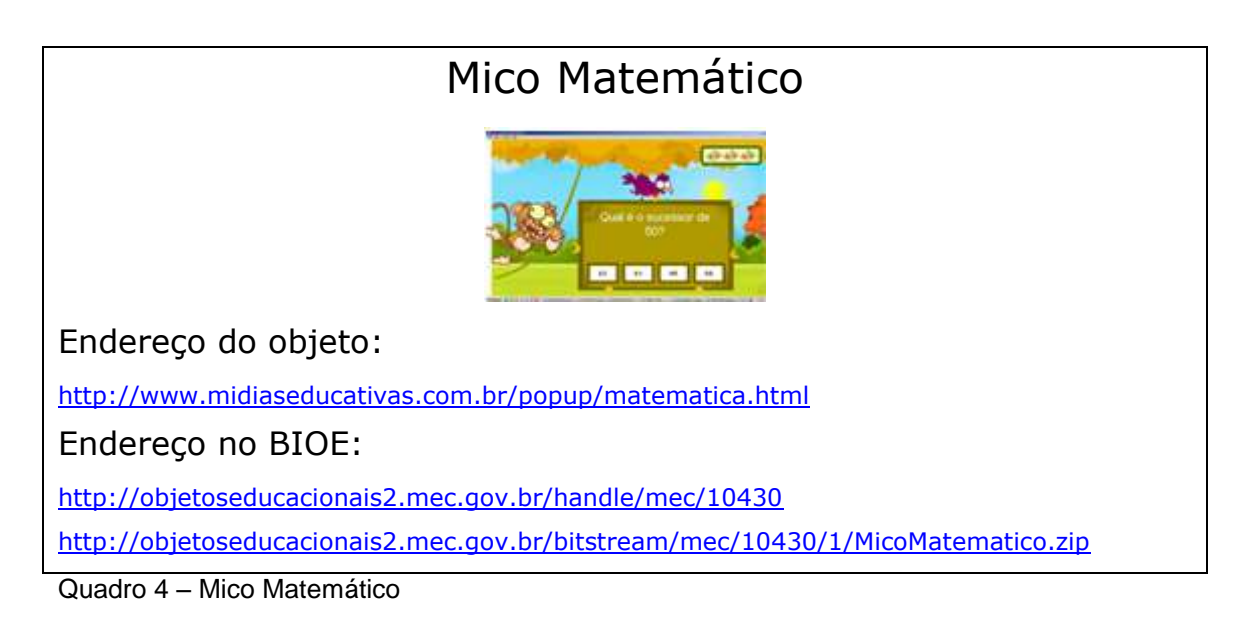

#### Ordenar

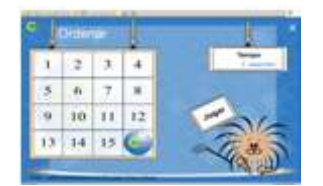

<span id="page-6-1"></span>Endereço do objeto:

[http://www.catraios.ipb.pt/KIDS/jogos/ordenar2\\_numeros2/slider2.html](http://www.catraios.ipb.pt/KIDS/jogos/ordenar2_numeros2/slider2.html)

Endereço no BIOE:

<http://objetoseducacionais2.mec.gov.br/handle/mec/10289>

<http://objetoseducacionais2.mec.gov.br/bitstream/mec/10289/1/Ordenar.zip>

<span id="page-6-2"></span>Quadro 5 – Ordenar

#### Número Pi

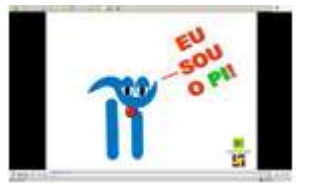

Endereço do objeto:

<http://www.seara.ufc.br/animacoes/pi.pps>

<http://objetoseducacionais2.mec.gov.br/handle/mec/2069>

<http://objetoseducacionais2.mec.gov.br/bitstream/mec/2069/1/NumeroPi.swf>

<span id="page-7-0"></span>Quadro 6 – Número Pi

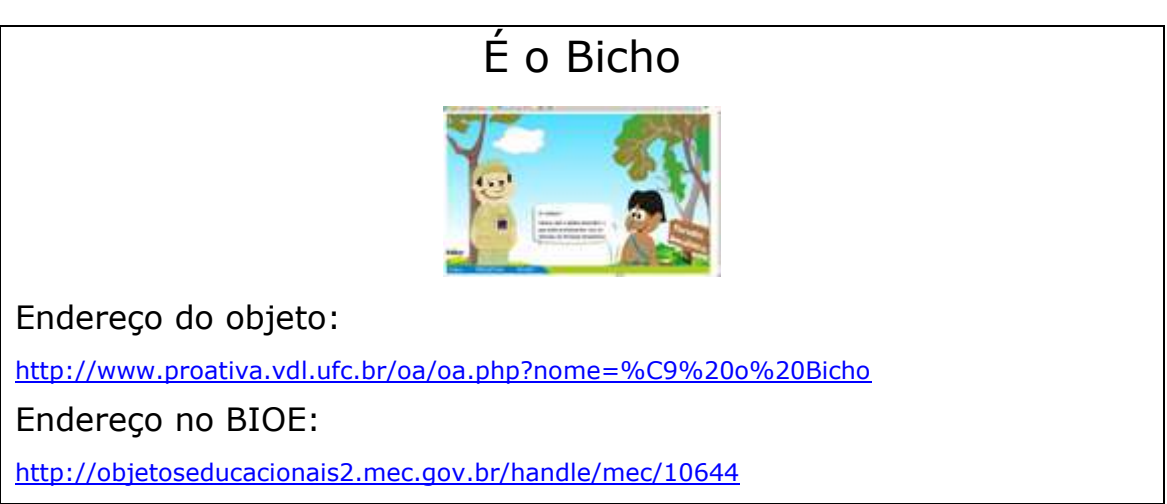

<span id="page-7-1"></span>Quadro 7 – É o bicho

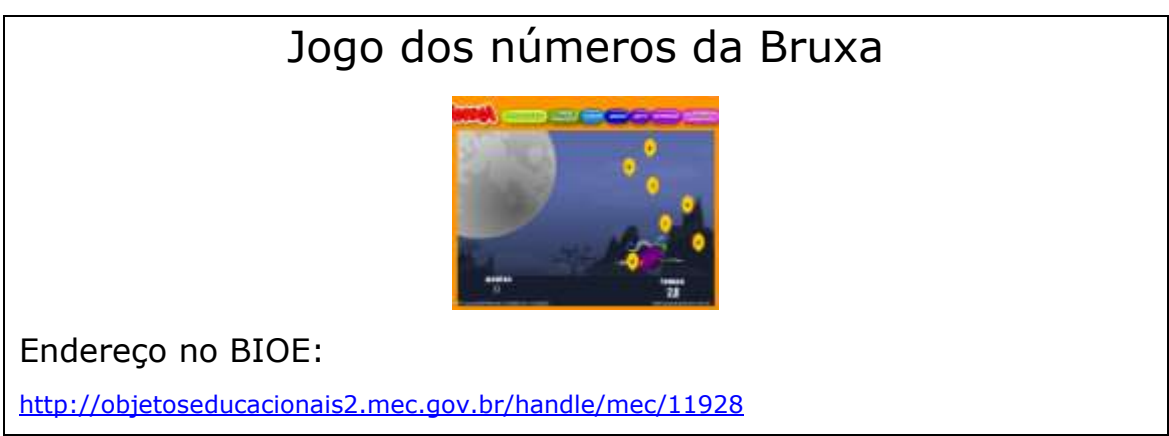

<span id="page-7-2"></span>Quadro 8 – Jogo dos números da Bruxa

#### **Ensino Fundamental, séries finais**

<span id="page-7-3"></span>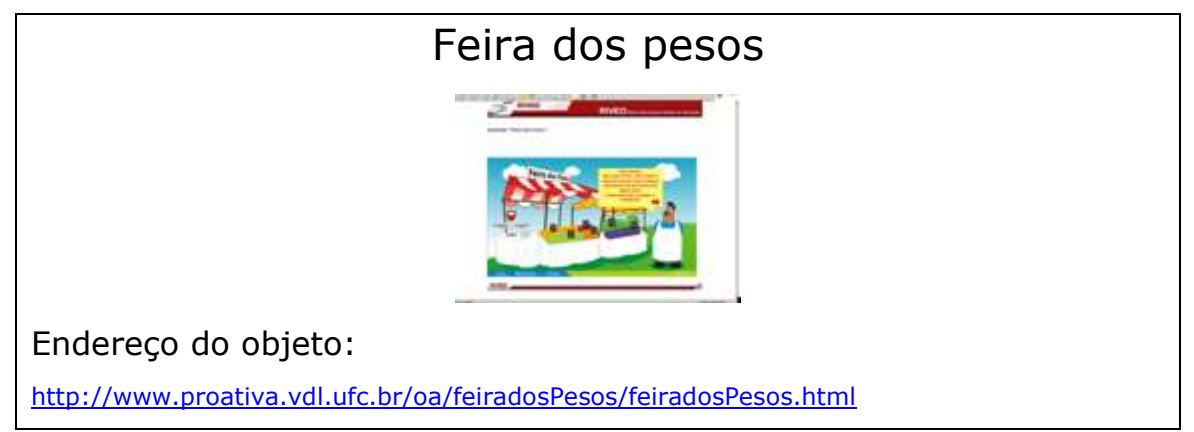

<http://objetoseducacionais2.mec.gov.br/handle/mec/10692>

<span id="page-8-0"></span>Quadro 1 – Feira dos pesos

#### Tangram

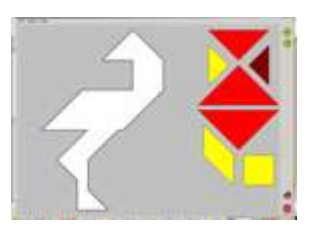

Endereço do objeto:

<http://www.clubic.com/telecharger-fiche10740-tangram.html>

Endereço no BIOE:

<http://objetoseducacionais2.mec.gov.br/handle/mec/10632>

<span id="page-8-1"></span>Quadro 2 – Tangram

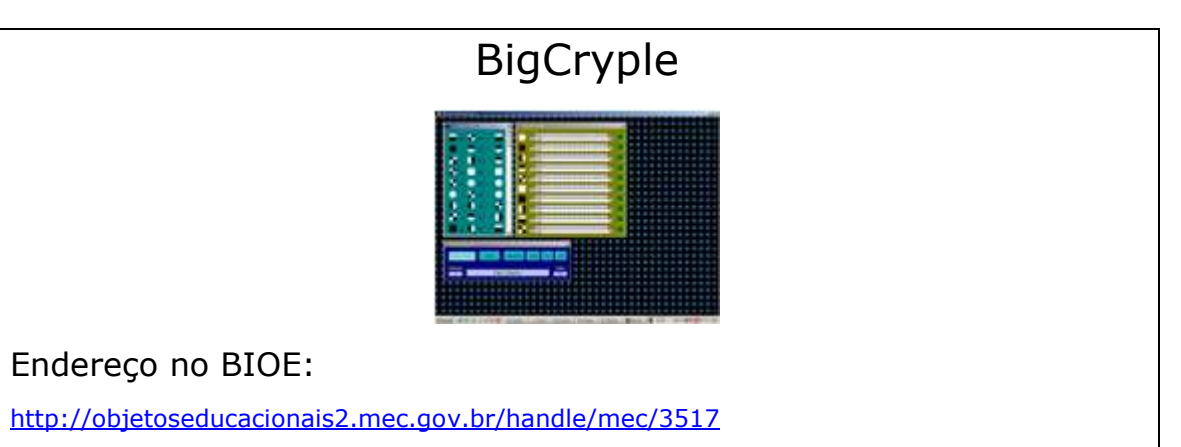

<span id="page-8-2"></span>Quadro 3 – BigCryple

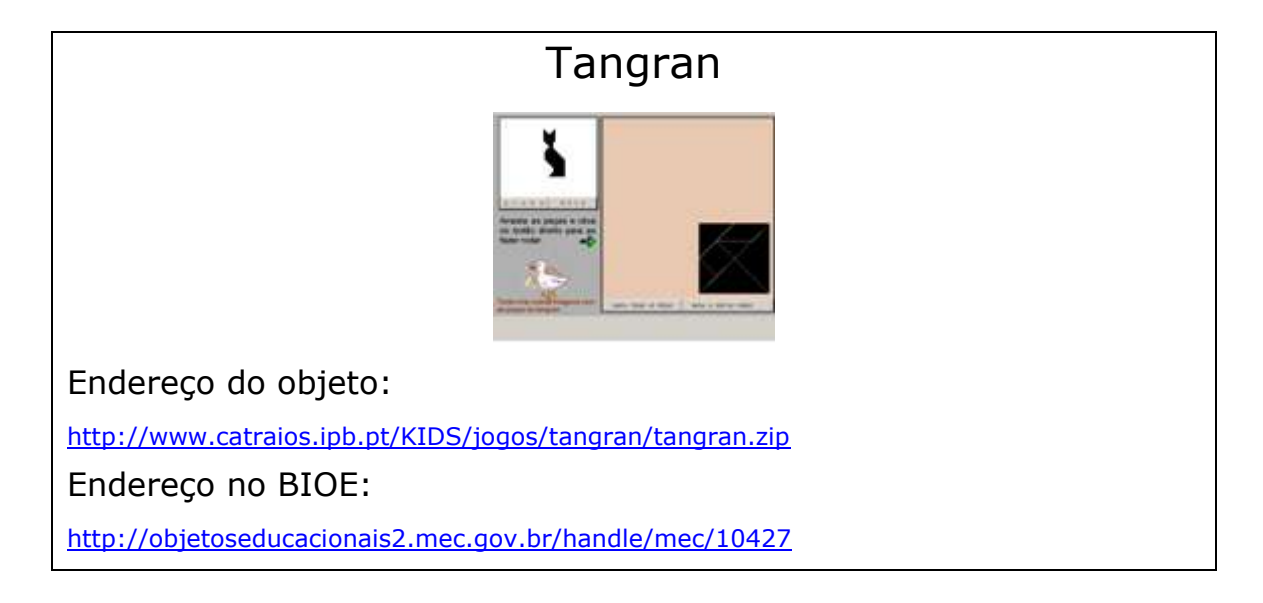

<span id="page-9-0"></span>Quadro 4 – Tangram

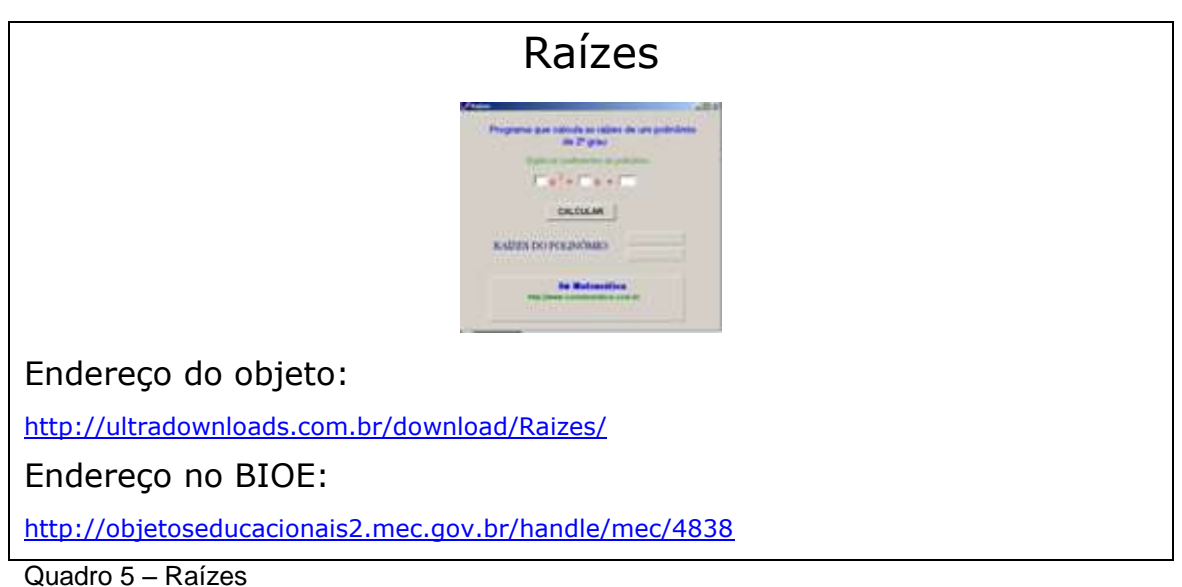

<span id="page-9-1"></span>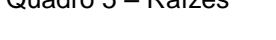

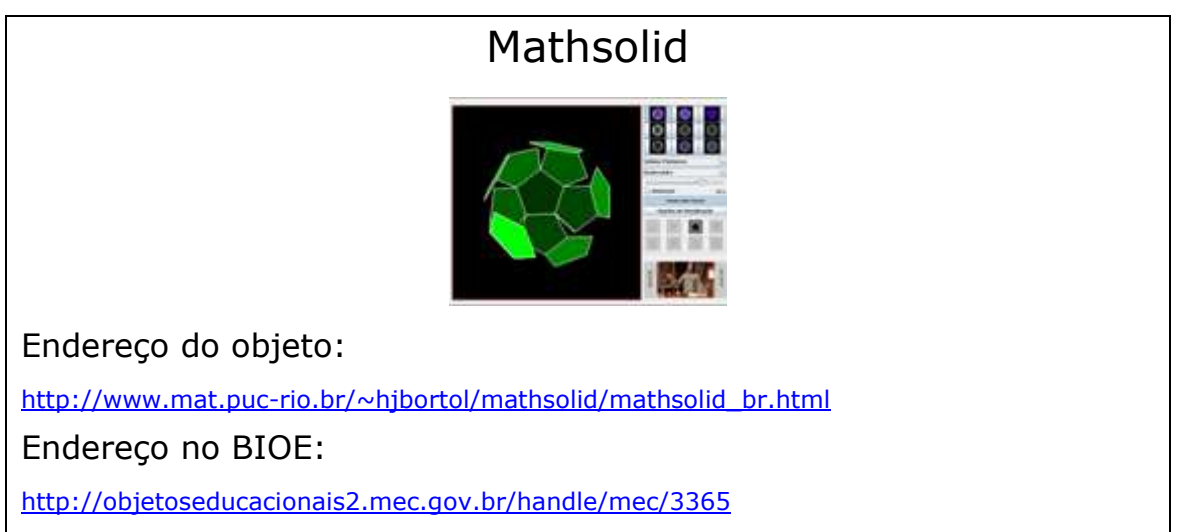

<span id="page-9-2"></span>Quadro 6 – Mathsolid

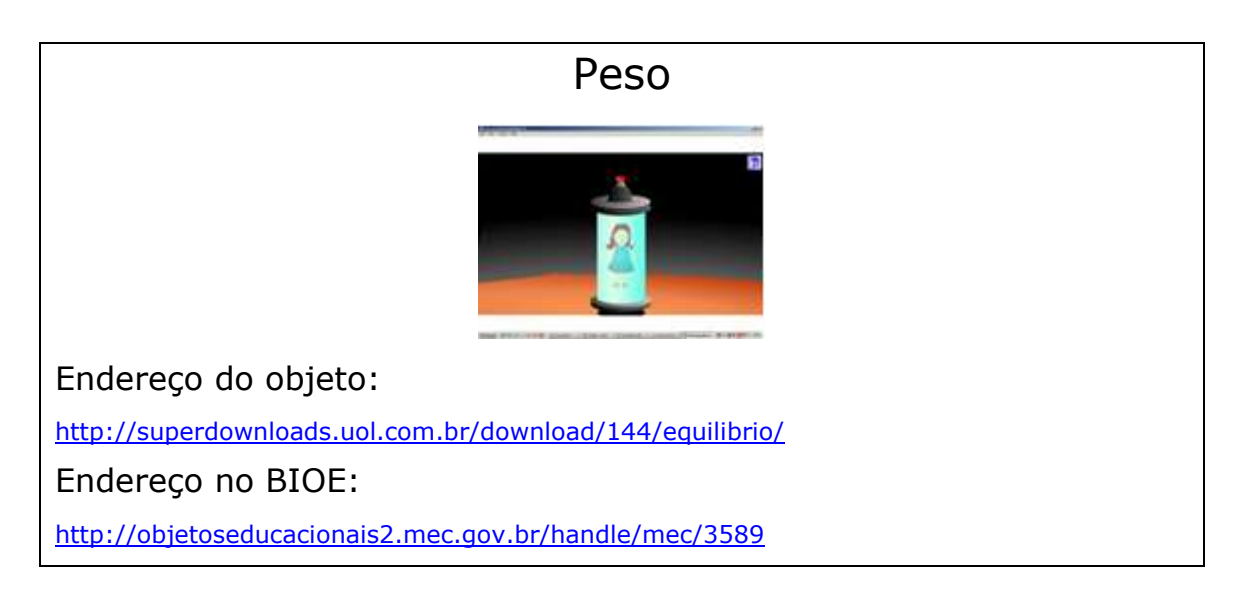

<span id="page-10-0"></span>Quadro 7 – Peso

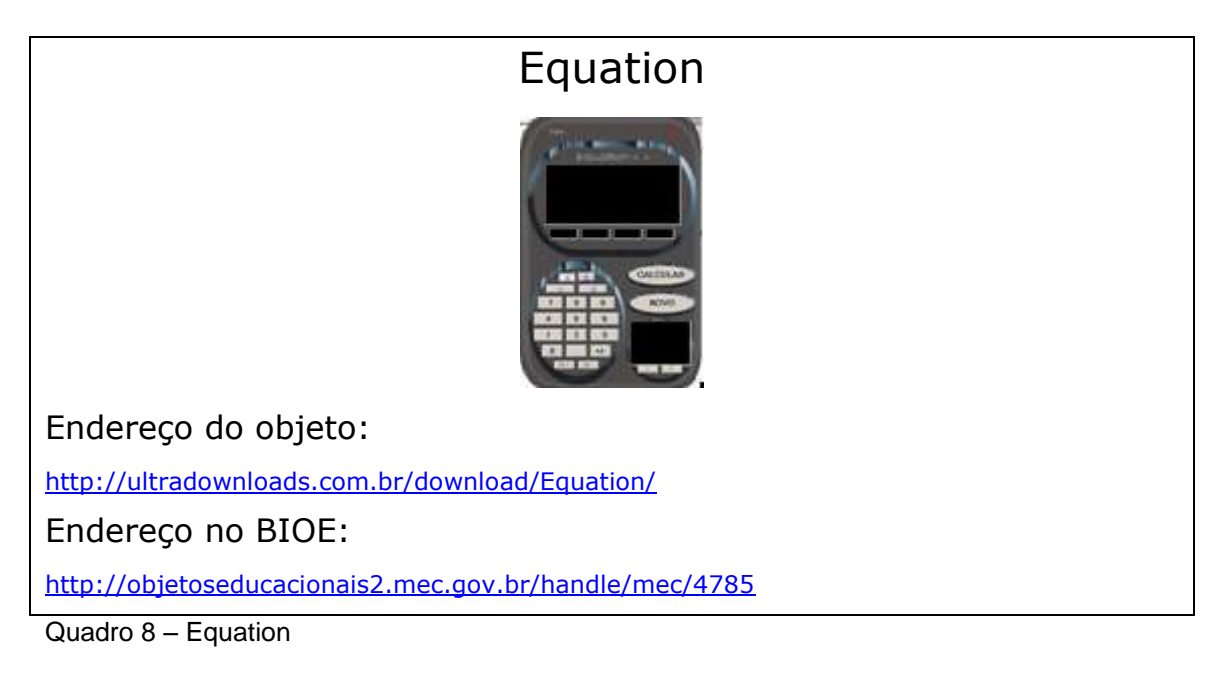

<span id="page-10-1"></span>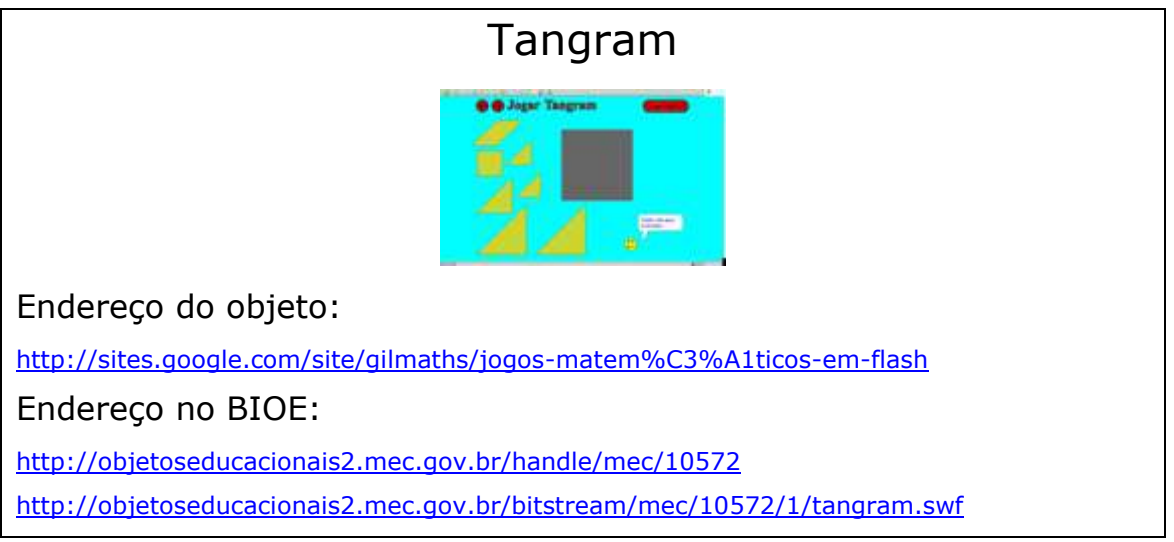

<span id="page-10-2"></span>Quadro 9 – Tangram

#### Radicais

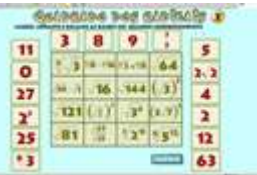

Endereço do objeto:

[http://www.pion.sbfisica.org.br/pdc/index.php/por/material\\_didatico/seno\\_x\\_cosseno](http://www.pion.sbfisica.org.br/pdc/index.php/por/material_didatico/seno_x_cosseno) Endereço no BIOE:

<http://objetoseducacionais2.mec.gov.br/bitstream/mec/10563/1/Radicais1.swf>

#### Monômios

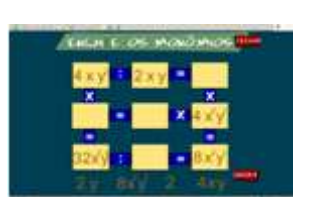

<span id="page-11-0"></span>Endereço no BIOE:

<http://objetoseducacionais2.mec.gov.br/handle/mec/10487>

<http://objetoseducacionais2.mec.gov.br/bitstream/mec/10487/1/Monomios.swf>

<span id="page-11-1"></span>Quadro 11 – Monômios

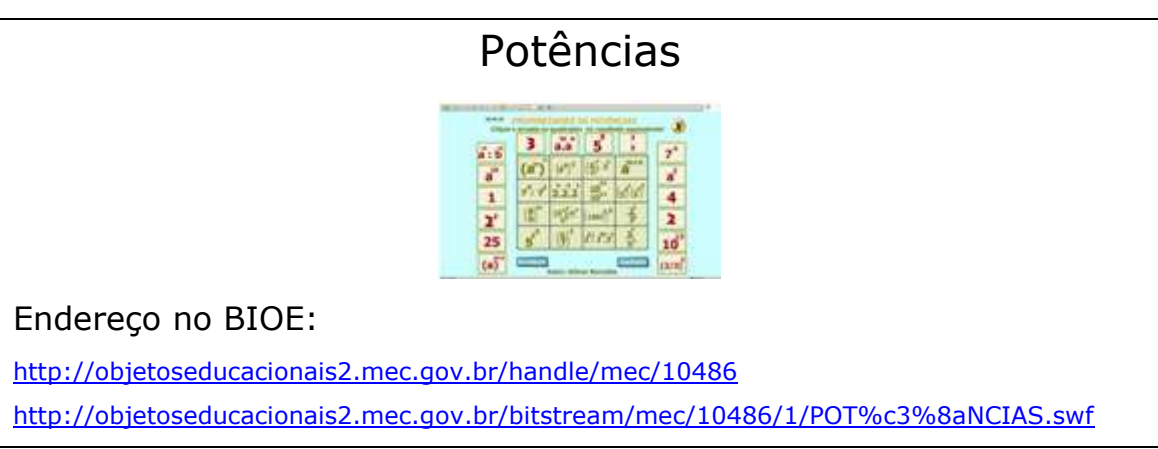

<span id="page-11-2"></span>Quadro 12 – Potências

#### Broken Calculator

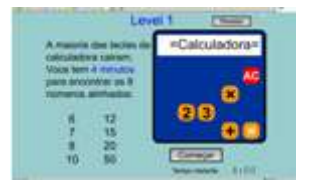

Endereço no BIOE:

<http://objetoseducacionais2.mec.gov.br/handle/mec/10484>

<http://objetoseducacionais2.mec.gov.br/bitstream/mec/10484/1/broken-calculator.swf>

<span id="page-11-3"></span>Quadro 13 – Broken Calculator

#### Pitágoras

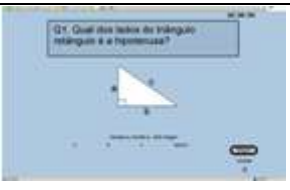

<http://objetoseducacionais2.mec.gov.br/handle/mec/10479>

<http://objetoseducacionais2.mec.gov.br/bitstream/mec/10479/1/PIT%c3%81GORAS.swf>

<span id="page-12-0"></span>Quadro 14 – Pitágoras

#### Primos

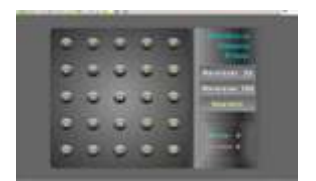

Endereço no BIOE:

<http://objetoseducacionais2.mec.gov.br/handle/mec/10472> <http://objetoseducacionais2.mec.gov.br/bitstream/mec/10472/1/primos.swf>

<span id="page-12-1"></span>Quadro 15 – Primos

## Funções Endereço no BIOE: <http://objetoseducacionais2.mec.gov.br/handle/mec/10470> <http://objetoseducacionais2.mec.gov.br/bitstream/mec/10470/1/Fun%c3%a7%c3%b5es-1.swf>

<span id="page-12-2"></span>Quadro 16 – Funções

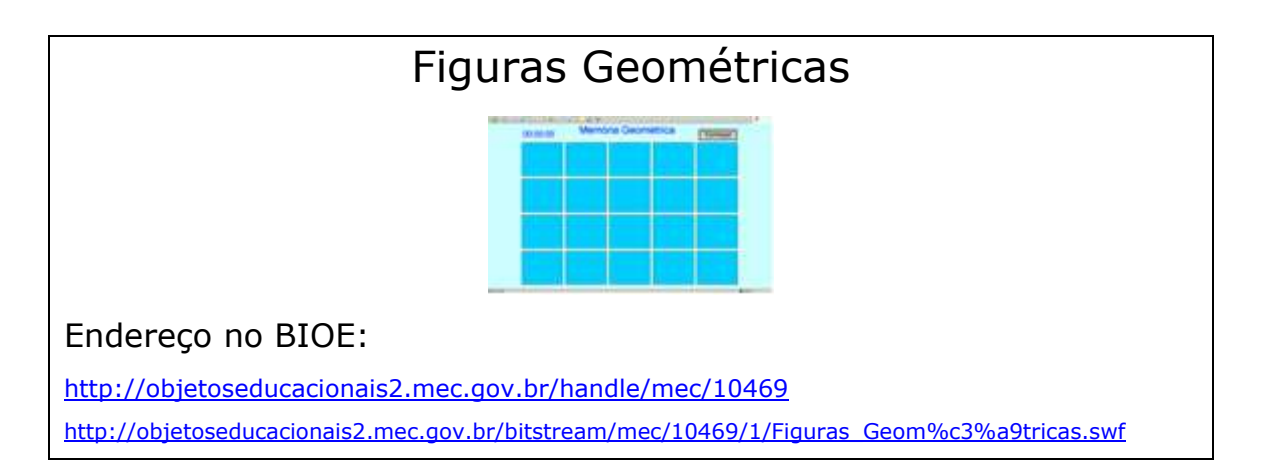

<span id="page-13-0"></span>Quadro 17 – Figuras Geométricas

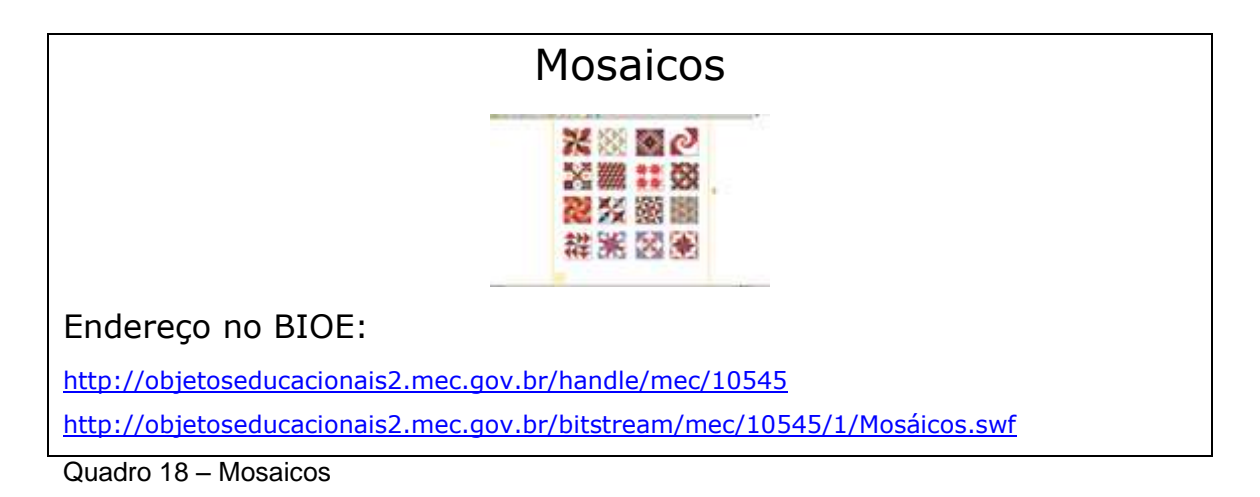

<span id="page-13-1"></span>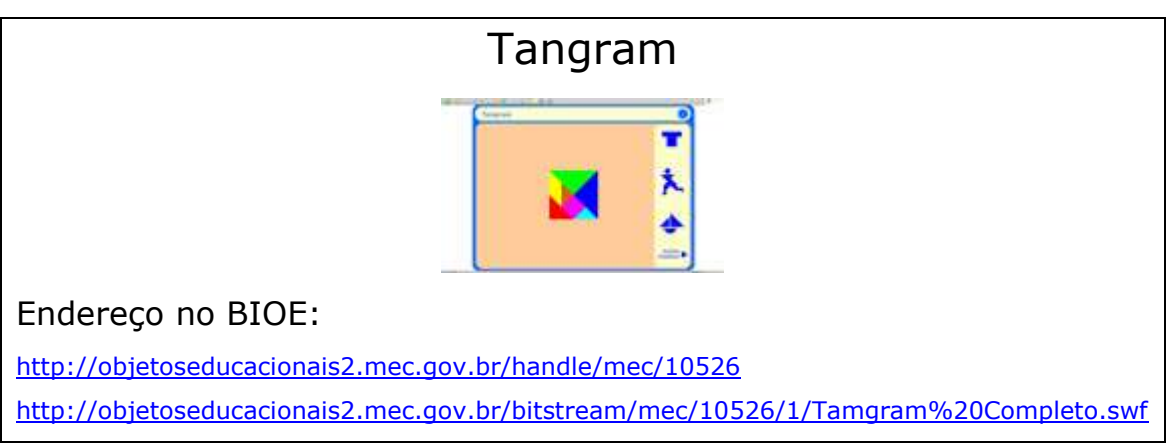

<span id="page-13-2"></span>Quadro 19 – Tangram

#### Tangram Chinês

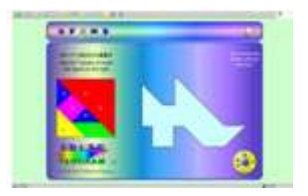

Endereço do objeto:

<http://www.projetomil.org/>

Endereço no BIOE:

<http://objetoseducacionais2.mec.gov.br/bitstream/mec/10524>

<http://objetoseducacionais2.mec.gov.br/bitstream/mec/10524/1/Tangram%20Chines.swf>

<span id="page-13-3"></span>Quadro 20 – Tangram Chinês

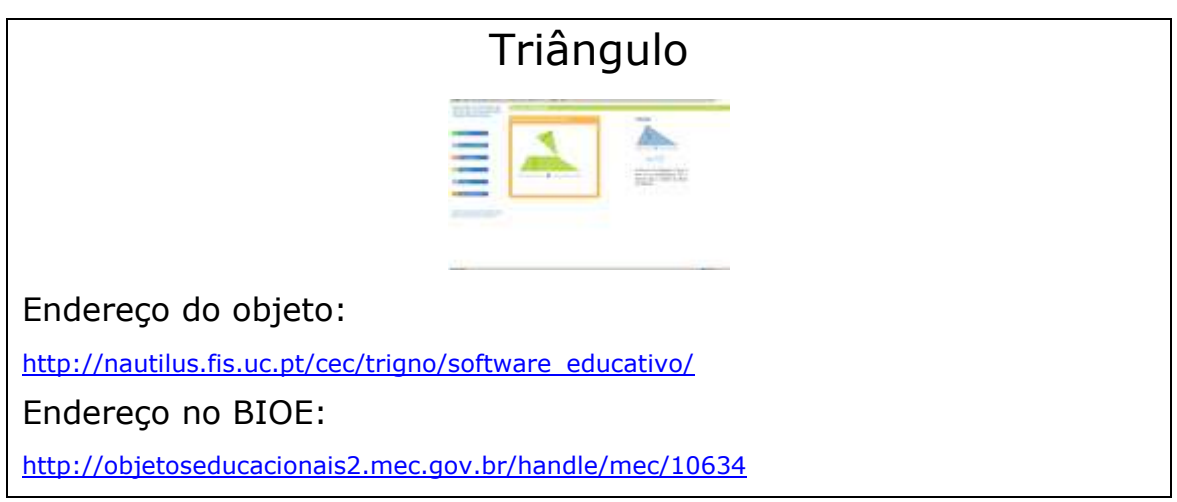

<span id="page-14-0"></span>Quadro 21 – Triângulo

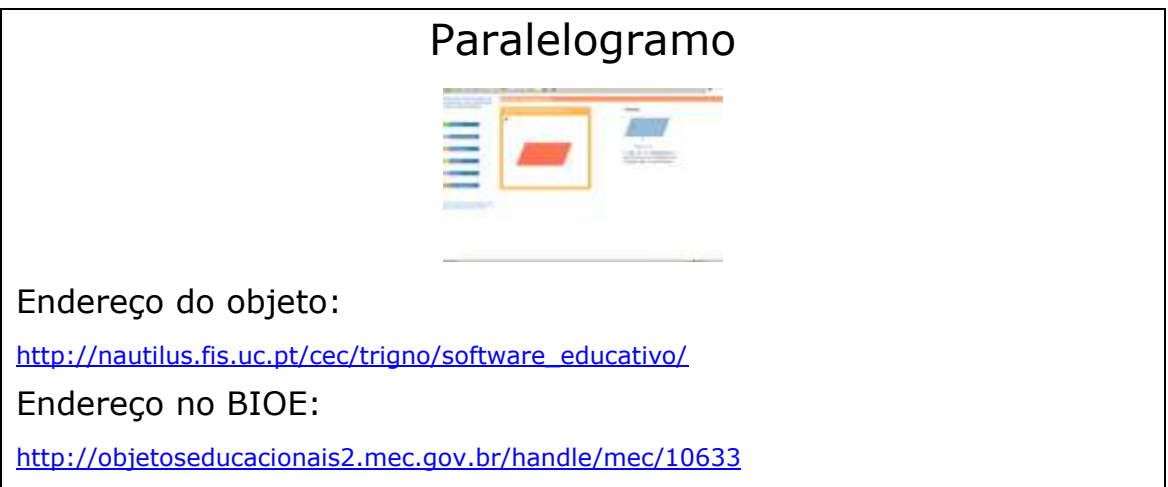

<span id="page-14-1"></span>Quadro 22 – Paralelogramo

<span id="page-14-2"></span>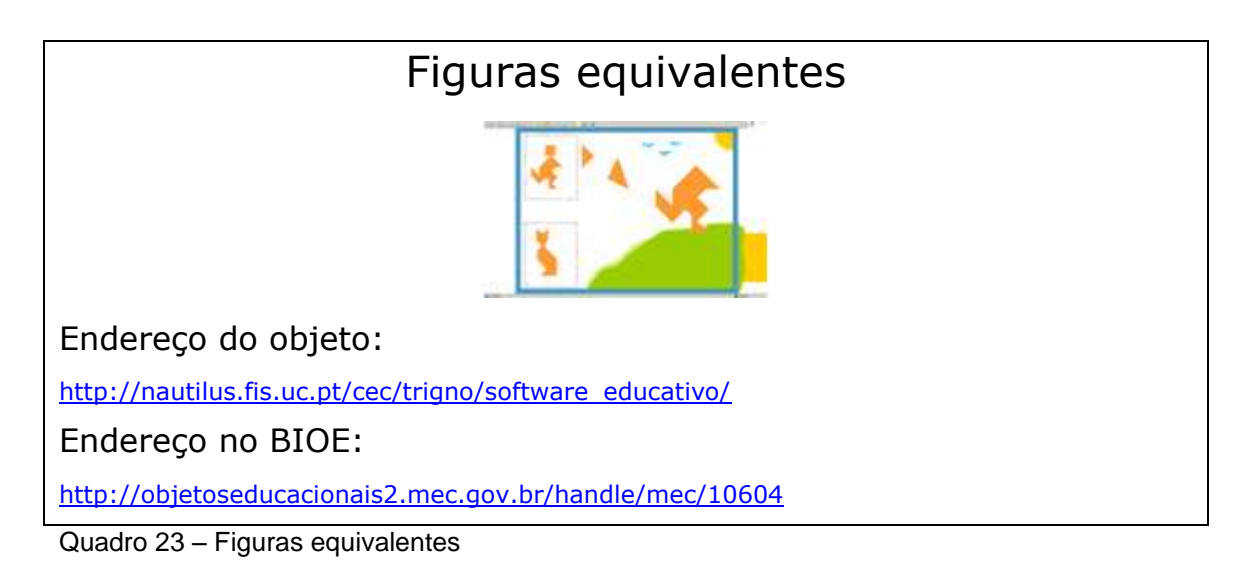

#### Geometria Linear

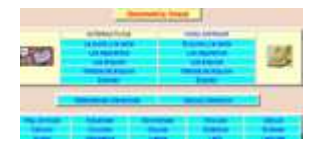

Endereço no BIOE:

<http://objetoseducacionais2.mec.gov.br/handle/mec/10465>

<span id="page-15-0"></span>Quadro 24 – Geometria Linear

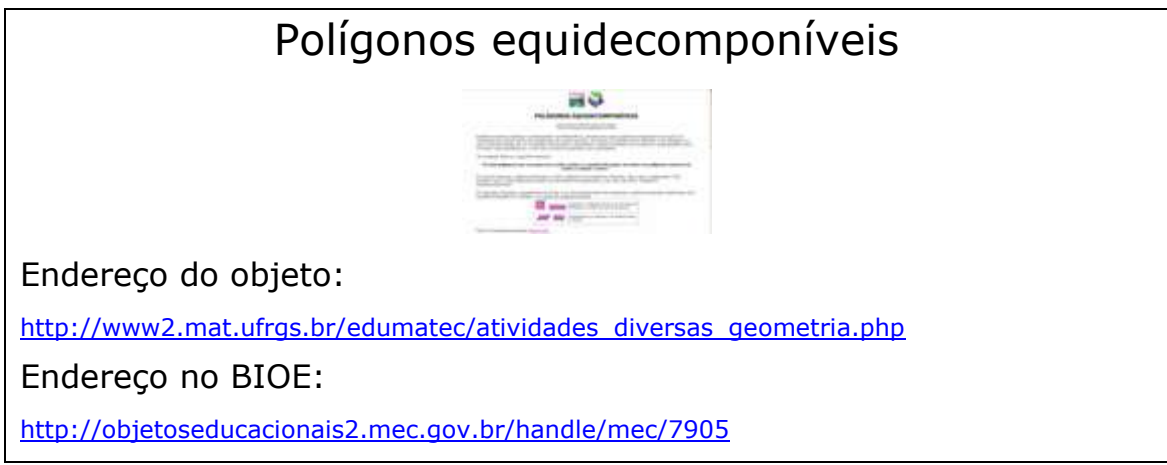

<span id="page-15-1"></span>Quadro 25 – Polígonos equidecomponíveis

#### **Ensino Médio**

<span id="page-15-2"></span>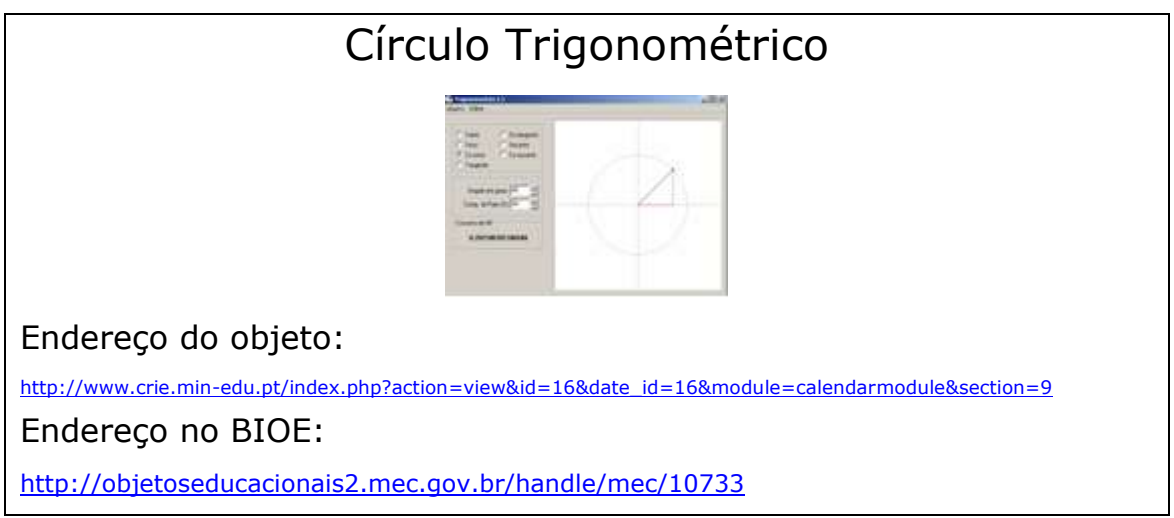

<span id="page-15-3"></span>Quadro 1 – Círculo Trigonométrico

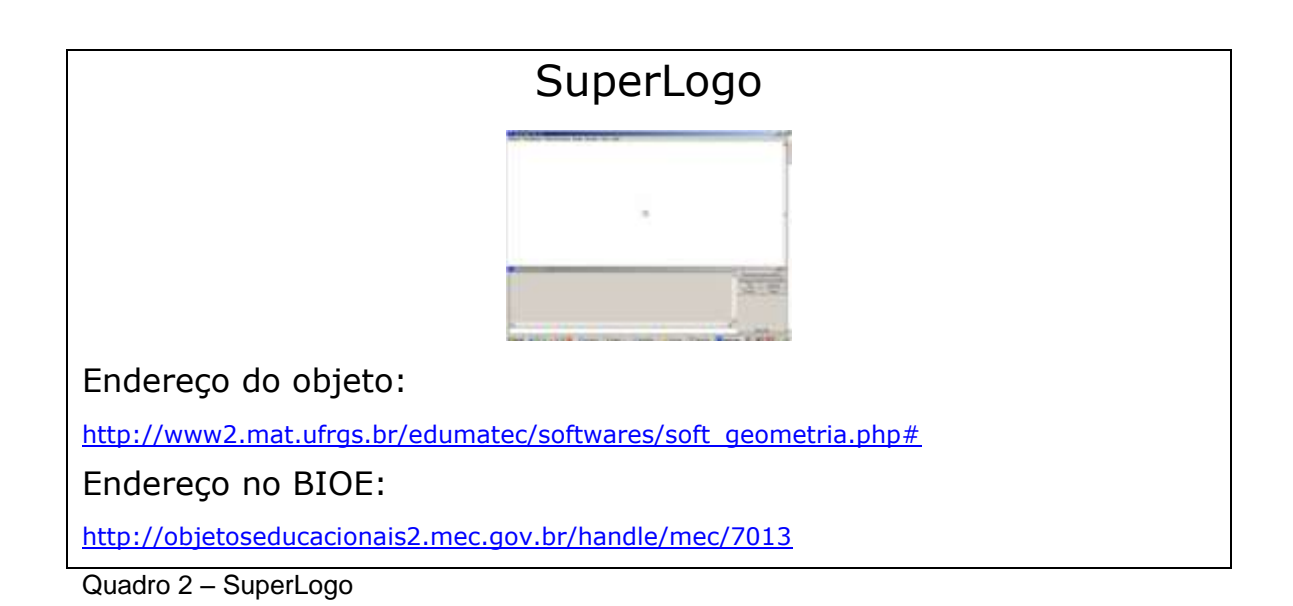

<span id="page-16-0"></span>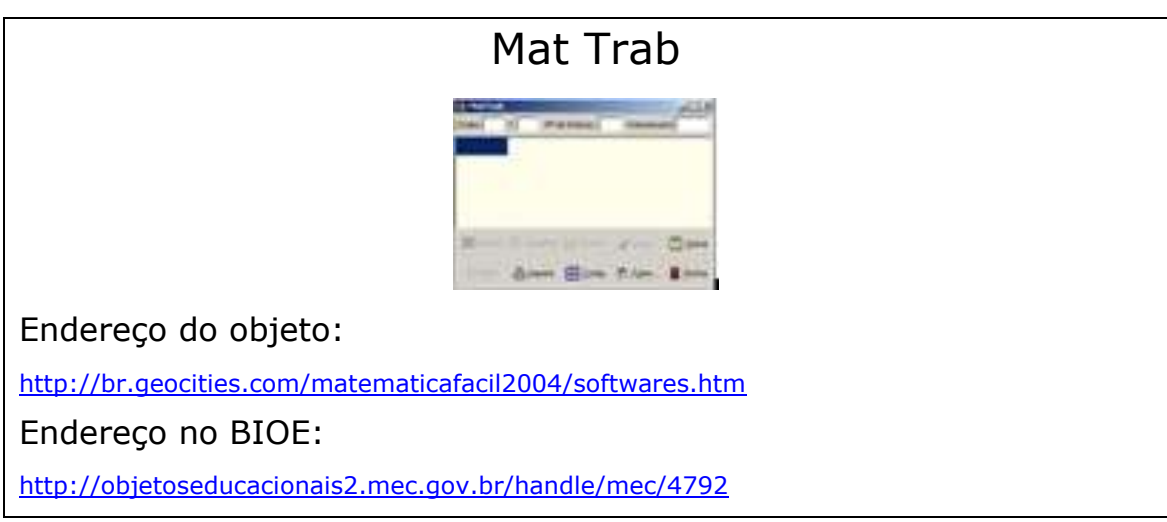

<span id="page-16-1"></span>Quadro 3 – Mat Trab

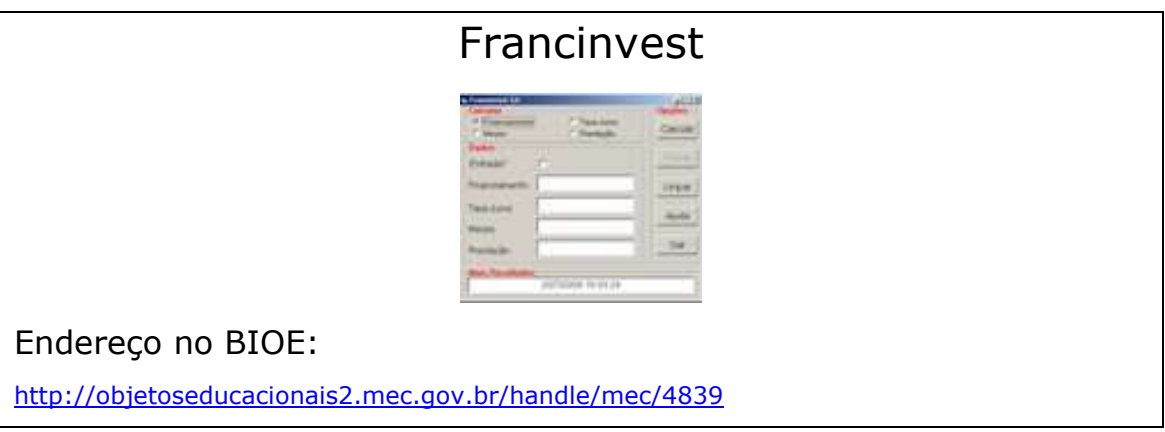

<span id="page-16-2"></span>Quadro 4 – Francinvest

#### Combinat

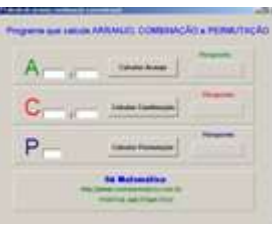

#### Endereço no BIOE:

<http://objetoseducacionais2.mec.gov.br/handle/mec/9690>

<span id="page-17-0"></span>Quadro 5 – Combinat

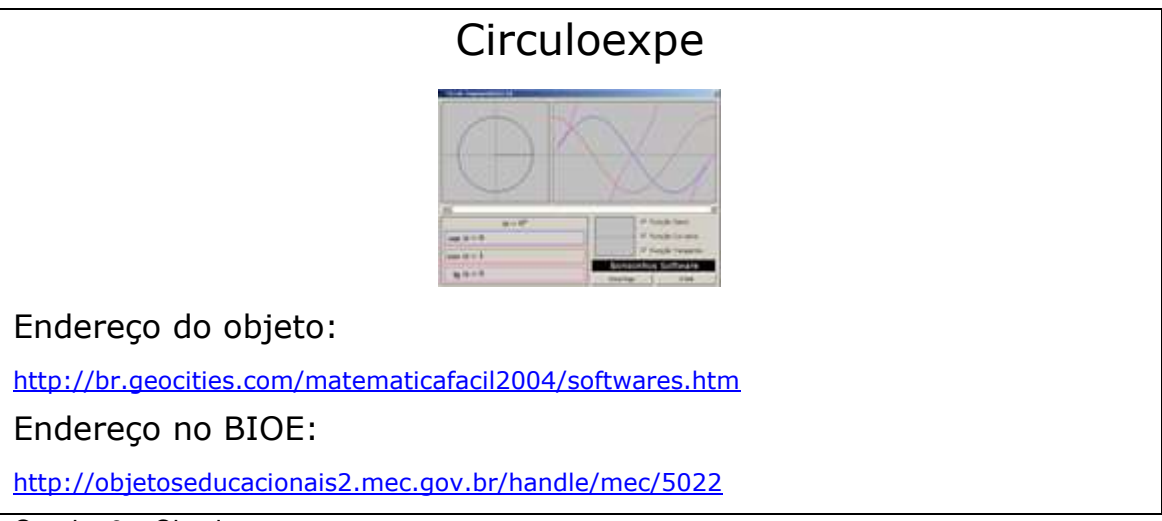

<span id="page-17-1"></span>Quadro 6 – Circuloexpe

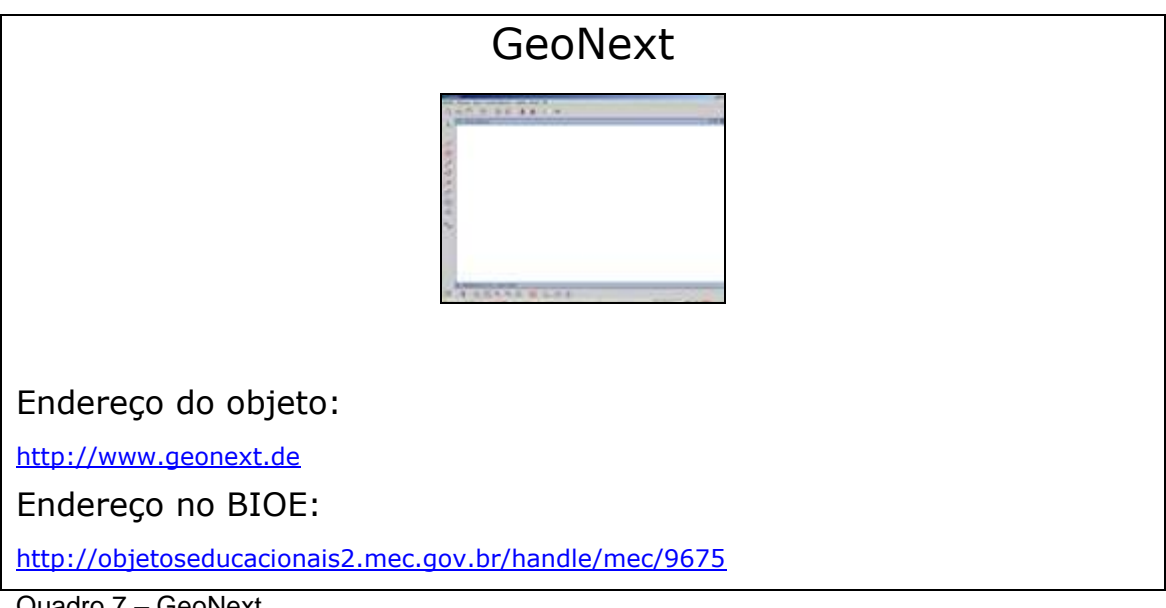

<span id="page-17-2"></span>Quadro 7 – GeoNext

# Poly Pro

Endereço do objeto:

<http://www.peda.com/polypro/>

Endereço no BIOE:

<http://objetoseducacionais2.mec.gov.br/handle/mec/10625>

<span id="page-18-0"></span>Quadro 8 – Poly Pro

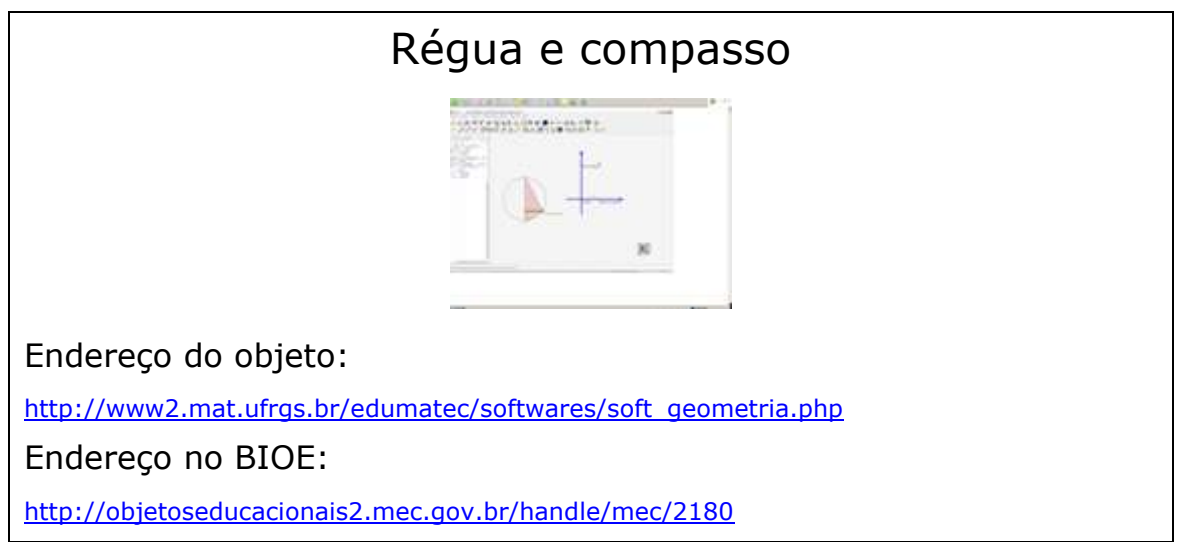

<span id="page-18-1"></span>Quadro 9 – Régua e compasso

<span id="page-18-2"></span>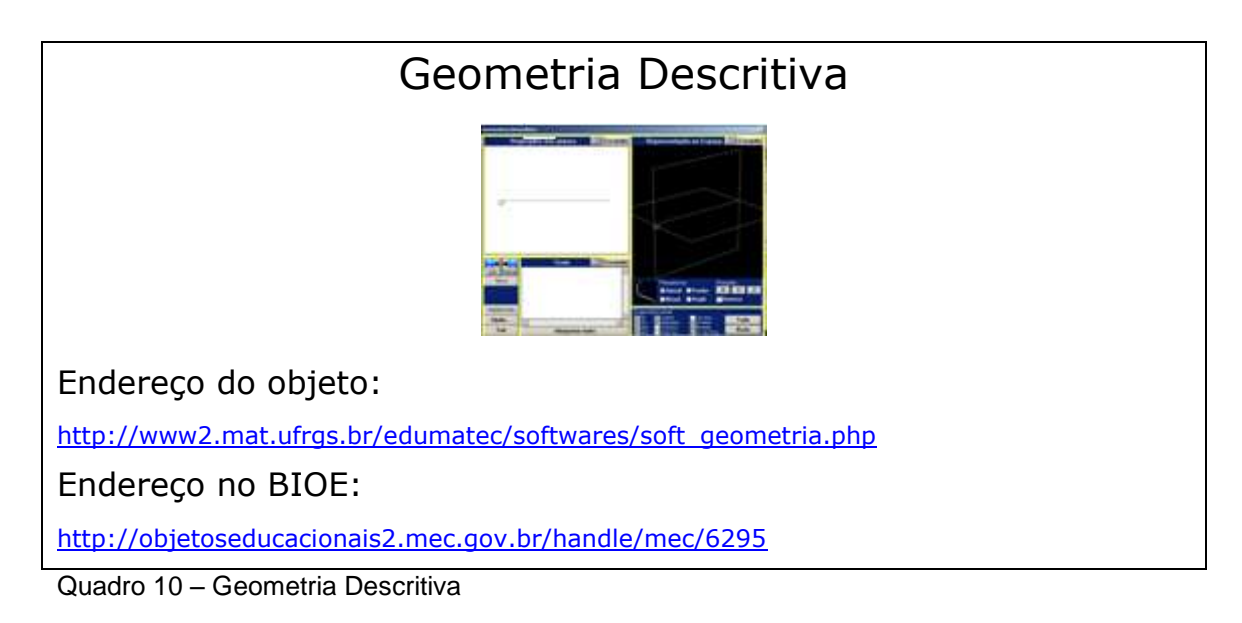

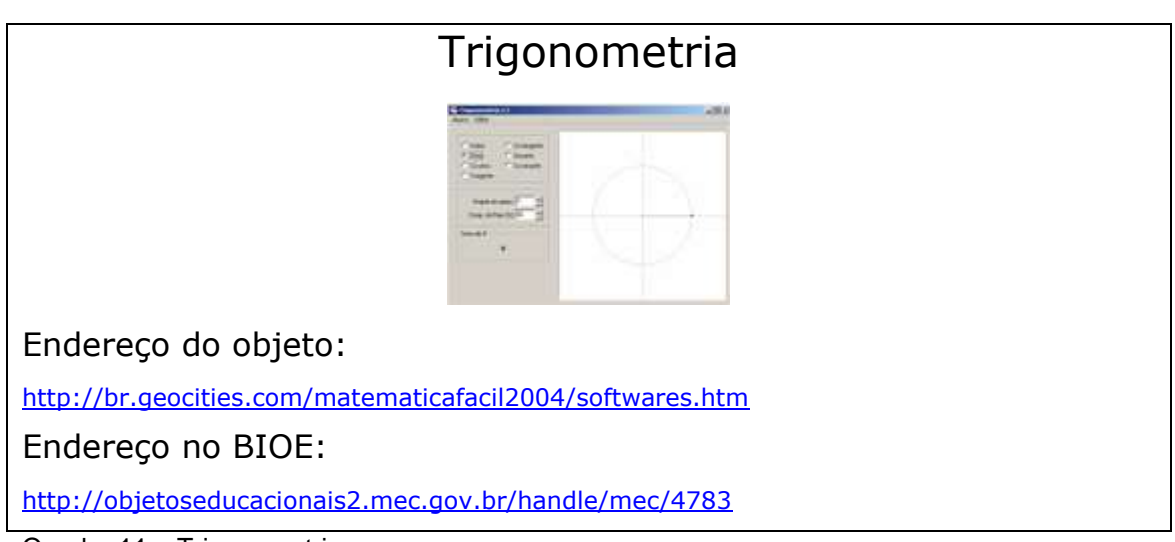

<span id="page-19-0"></span>Quadro 11 – Trigonometria

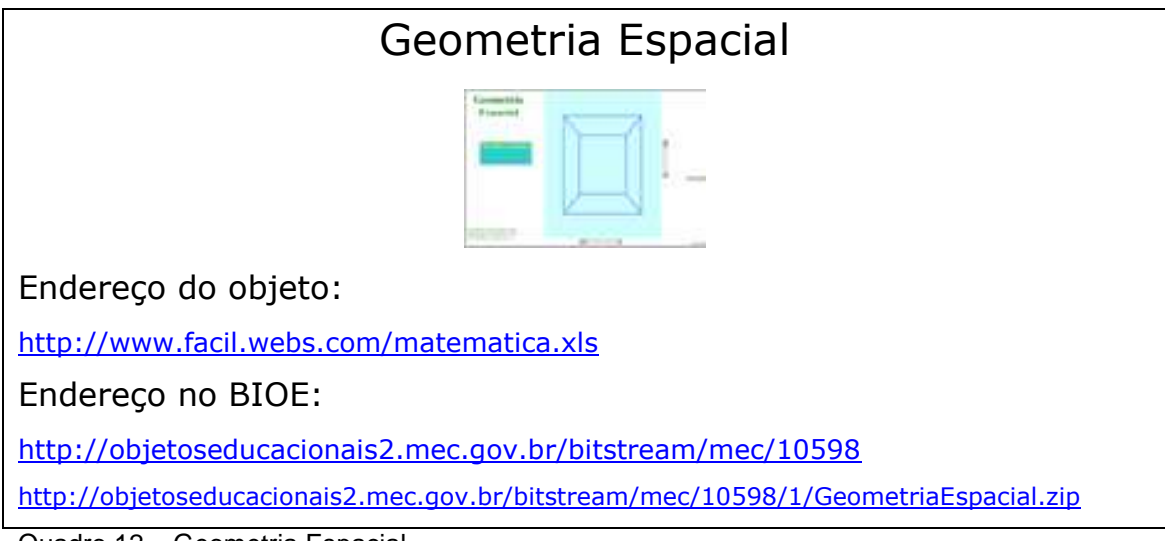

<span id="page-19-1"></span>Quadro 12 – Geometria Espacial

<span id="page-19-2"></span>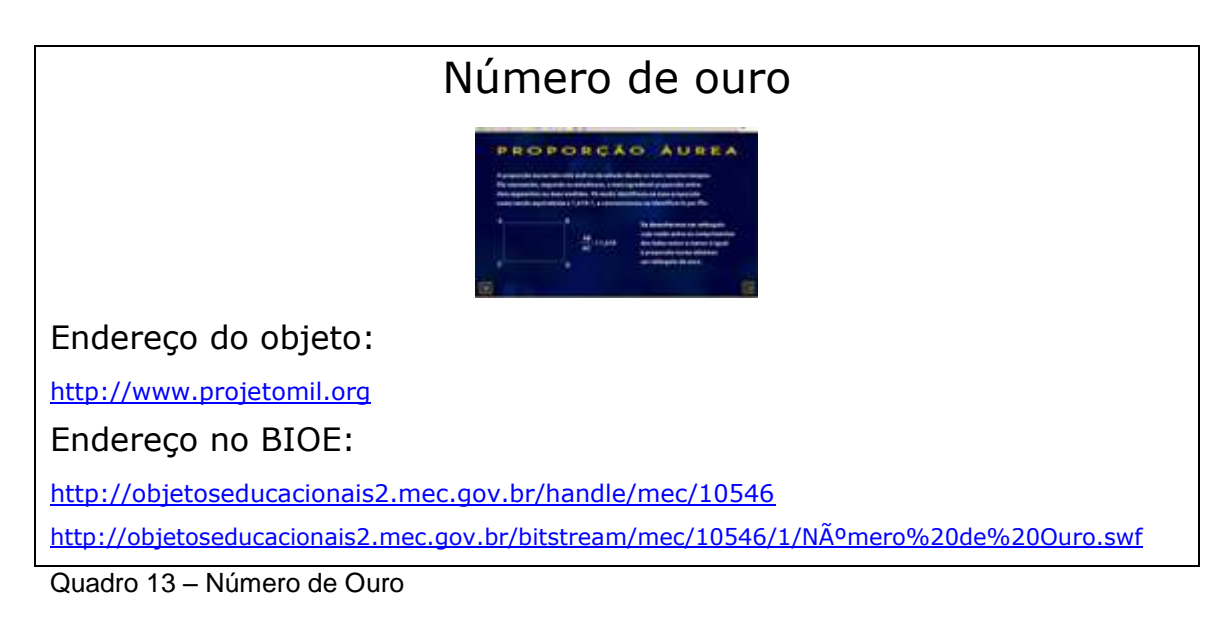

#### Complexos

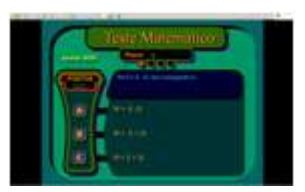

#### Endereço no BIOE:

<http://objetoseducacionais2.mec.gov.br/handle/mec/10477>

<http://objetoseducacionais2.mec.gov.br/bitstream/mec/10477/1/complexos.swf>

<span id="page-20-0"></span>Quadro 14 – Complexos

#### **Trigonometria**

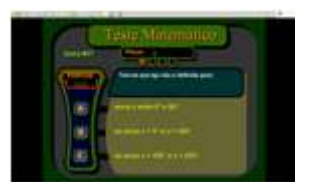

Endereço no BIOE:

<http://objetoseducacionais2.mec.gov.br/handle/mec/10467>

<http://objetoseducacionais2.mec.gov.br/bitstream/mec/10467/1/Trigonometria.swf>

<span id="page-20-1"></span>Quadro 15 – Trigonometria

#### PA e PG

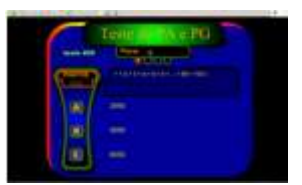

Endereço no BIOE: <http://objetoseducacionais2.mec.gov.br/handle/mec/10464> <http://objetoseducacionais2.mec.gov.br/bitstream/mec/10464/1/PAePG.swf>

<span id="page-20-2"></span>Quadro 16 – PA e PG

#### Logaritmo

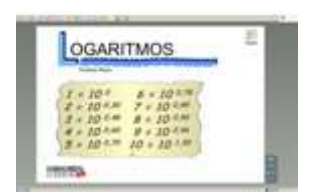

Endereço do objeto:

<http://www.matinterativa.com.br/>

Endereço no BIOE:

<http://objetoseducacionais2.mec.gov.br/handle/mec/10438>

<http://objetoseducacionais2.mec.gov.br/bitstream/mec/10438/1/Logaritmo.zip>

<span id="page-21-0"></span>Quadro 17 – Logaritmo

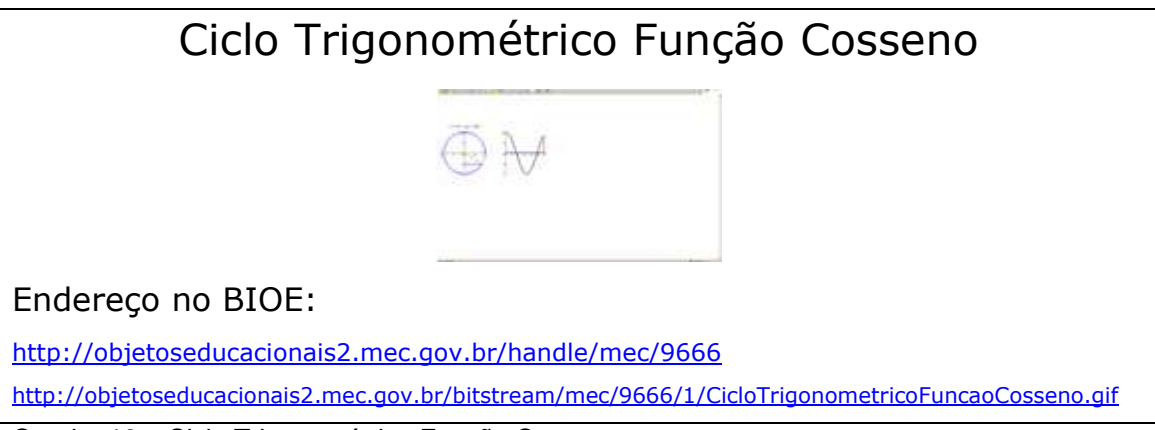

<span id="page-21-1"></span>Quadro 18 – Ciclo Trigonométrico Função Cosseno

#### Matrizes

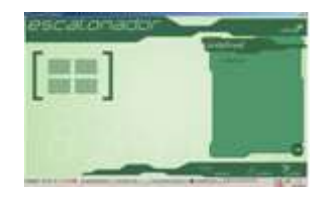

Endereço no BIOE:

<http://objetoseducacionais2.mec.gov.br/handle/mec/9557>

<http://objetoseducacionais2.mec.gov.br/bitstream/mec/9557/1/6.%20Matrizes.rar>

<span id="page-21-2"></span>Quadro 19 – Matrizes

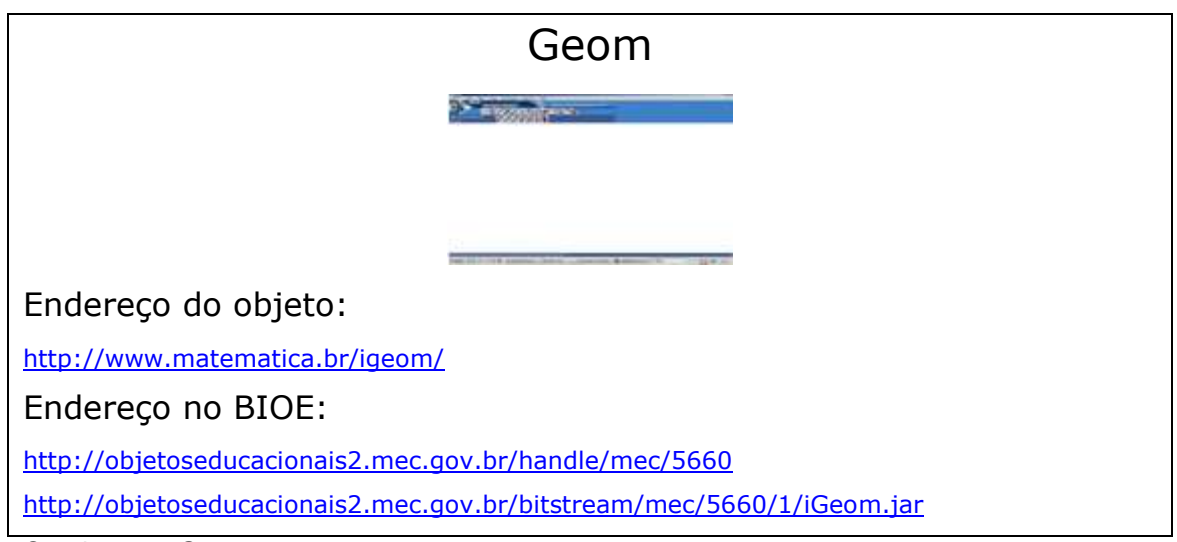

<span id="page-22-0"></span>Quadro 20 – Geom

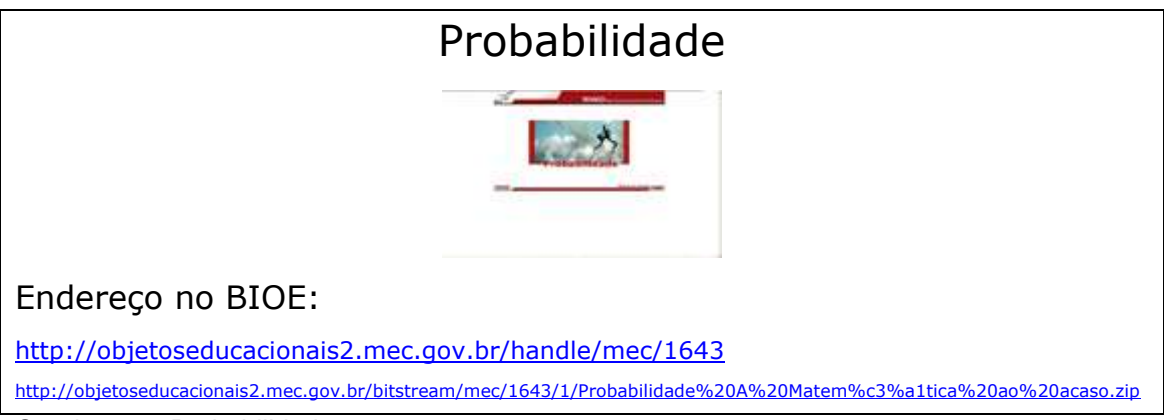

<span id="page-22-1"></span>Quadro 21 – Probabilidade

#### Aprendendo matemática no excel-seno e cosseno

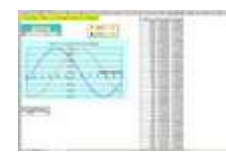

Endereço do objeto:

<http://www.facil.webs.com/principal.htm>

Endereço no BIOE:

<http://objetoseducacionais2.mec.gov.br/handle/mec/10717>

<span id="page-22-2"></span>Quadro 22 – Aprendendo matemática no Excel – Seno e Cosseno

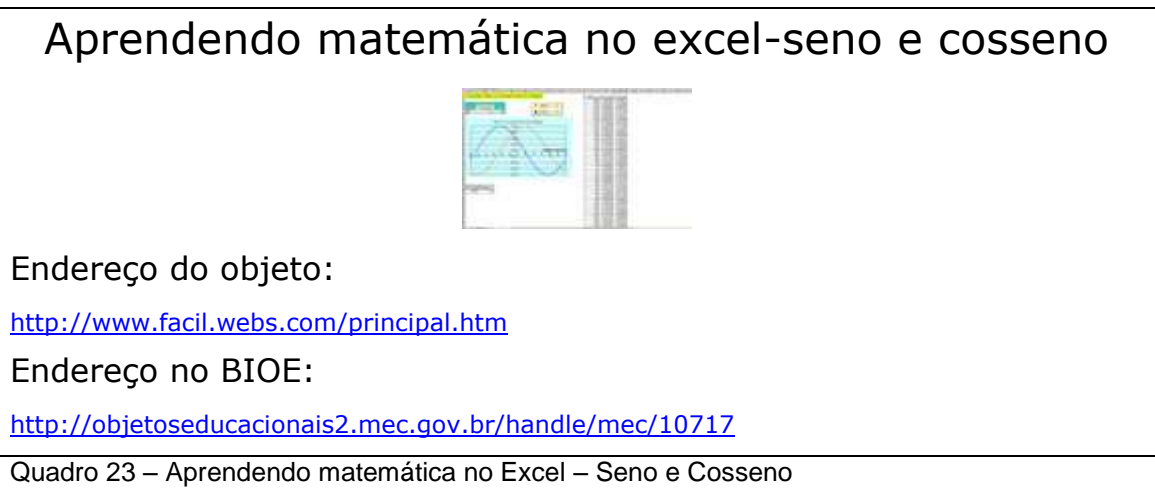

<span id="page-23-0"></span>

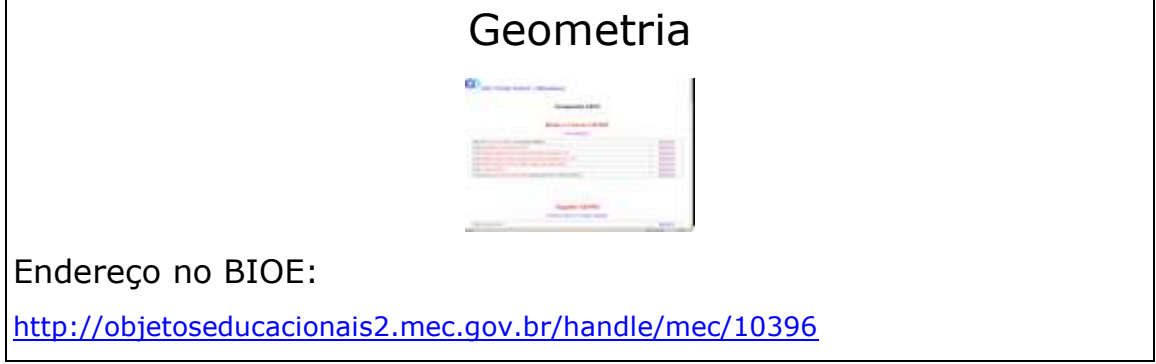

<span id="page-23-1"></span>Quadro 24 – Geometria

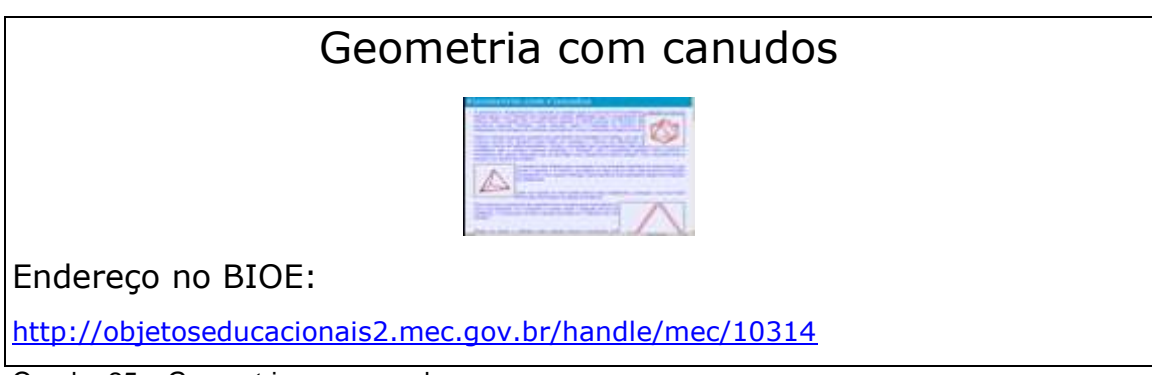

<span id="page-23-2"></span>Quadro 25 – Geometria com canudos

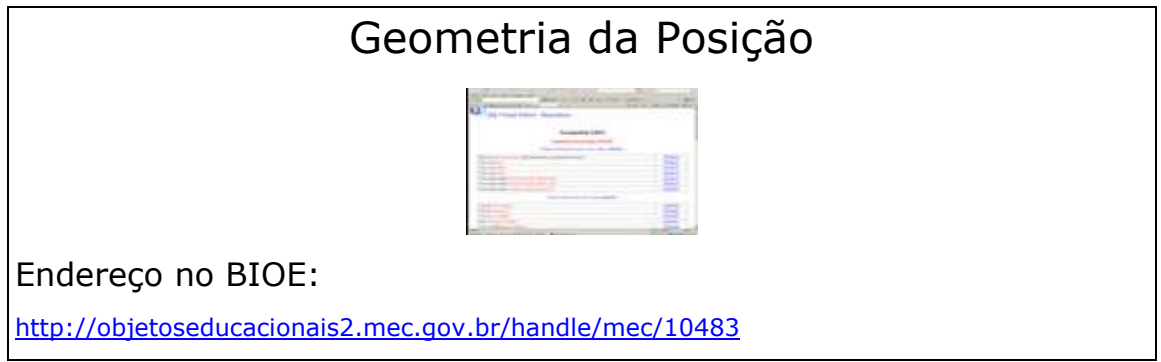

<span id="page-23-3"></span>Quadro 26 – Geometria da Posição

### Polígonos equidecomponíveis

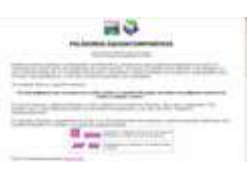

Endereço do objeto:

[http://www2.mat.ufrgs.br/edumatec/atividades\\_diversas\\_geometria.php](http://www2.mat.ufrgs.br/edumatec/atividades_diversas_geometria.php)

Endereço no BIOE:

<http://objetoseducacionais2.mec.gov.br/handle/mec/7905>

<span id="page-24-0"></span>Quadro 27 – Polígonos equidecomponíveis